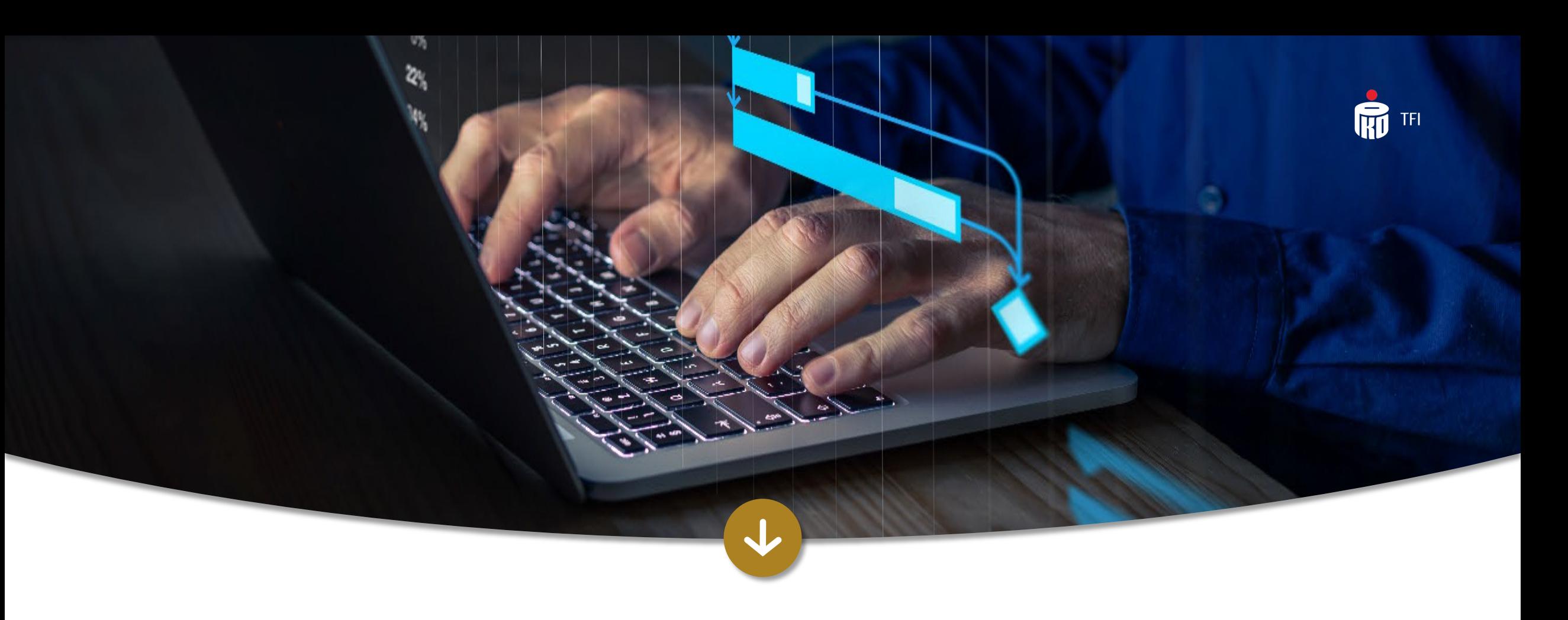

# i-Fundusze - serwis online dla pracownika

Informacja reklamowa. Styczeń 2024

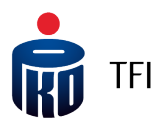

### Obsługa Uczestników PPK w serwisie i-Fundusze

Każdy Uczestnik PPK ma możliwość dostępu do swojego **rachunku PPK** za pośrednictwem Internetu w **serwisie i-Fundusze**.

**Dostęp do rachunku** jest możliwy poprzez stronę PKO TFI [www.pkotfi.pl](http://www.pkotfi.pl/) lub bezpośrednio łącząc się ze stroną [www.i-Fundusze.pl](http://www.i-fundusze.pl/)

Za pośrednictwem i-Fundusze Uczestnicy PPK mają **dostęp do informacji o środkach** zgromadzonych na swoich rachunkach oraz możliwość składania określonych zleceń i dyspozycji.

**Składanie zleceń i dyspozycji** za pośrednictwem serwisu **jest bezpłatne.**

Serwis **i-Fundusze** dostępny jest w dwóch wersjach językowych: polskiej i angielskiej.

**Zalecamy korzystanie z serwisu przy użyciu przeglądarek internetowych Chrome, Firefox lub Safari.**

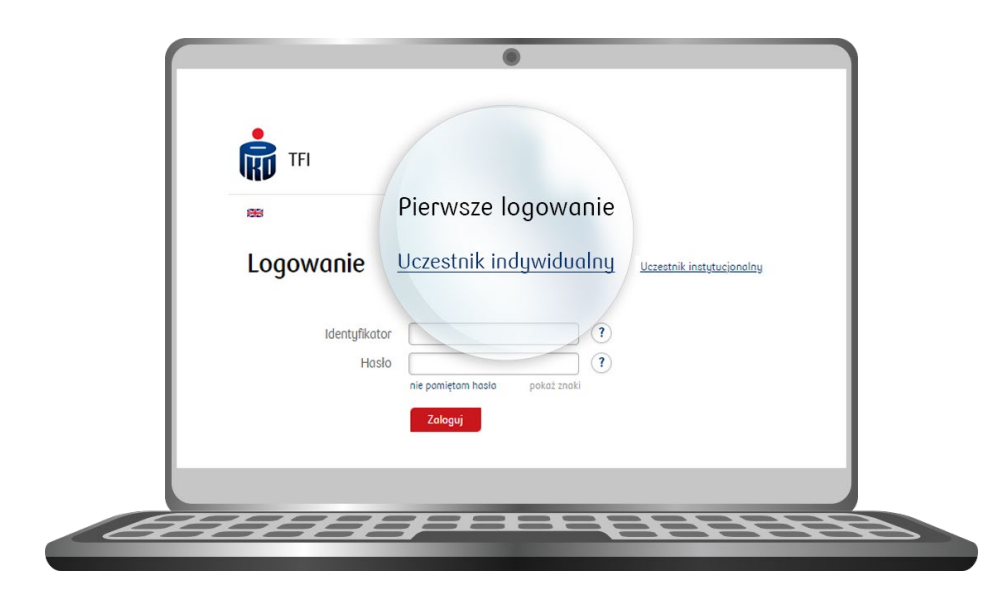

Strona **i-Fundusze:** [www.i-fundusze.pl](http://www.i-fundusze.pl/)

 $\frac{8}{11}$ 

Strona **pierwszego logowania:** https://i-[fundusze.pl/firstLoginPrep](https://i-fundusze.pl/firstLoginPrep)

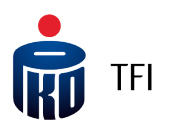

### Pierwsze logowanie w serwisie i -Fundusze

**W celu zalogowania się do serwisu i-Fundusze Uczestnik PPK** będzie mus podać **identyfikator**.

**Jest to 8 -cyfrowy Numer Uczestnika**, który znajduje się w korespondencji powital Korespondencja ta przesyłana jest listo lub mailowo w zależności od wybranej komunikacji. **Numer Uczestnika** można uzyskać także od pracodawcy.

Podczas pierwszego logowania w serw<br>i-Fundusze <u>https://i-fundusze.pl/firstL</u> należy utworzyć **hasło do serwisu** .

#### **Pamiętaj!**

W procesie logowania poza podaniem hasła, niezbędne jest wprowadzenie jed **wysłanego w wiadomości SMS.**

 $\frac{\texttt{O}}{\texttt{I} \texttt{L}}$ 

Szczegółowa **instrukcja logowania** się do serwisu wysyłana jest wraz z **korespondencją powitalną** .

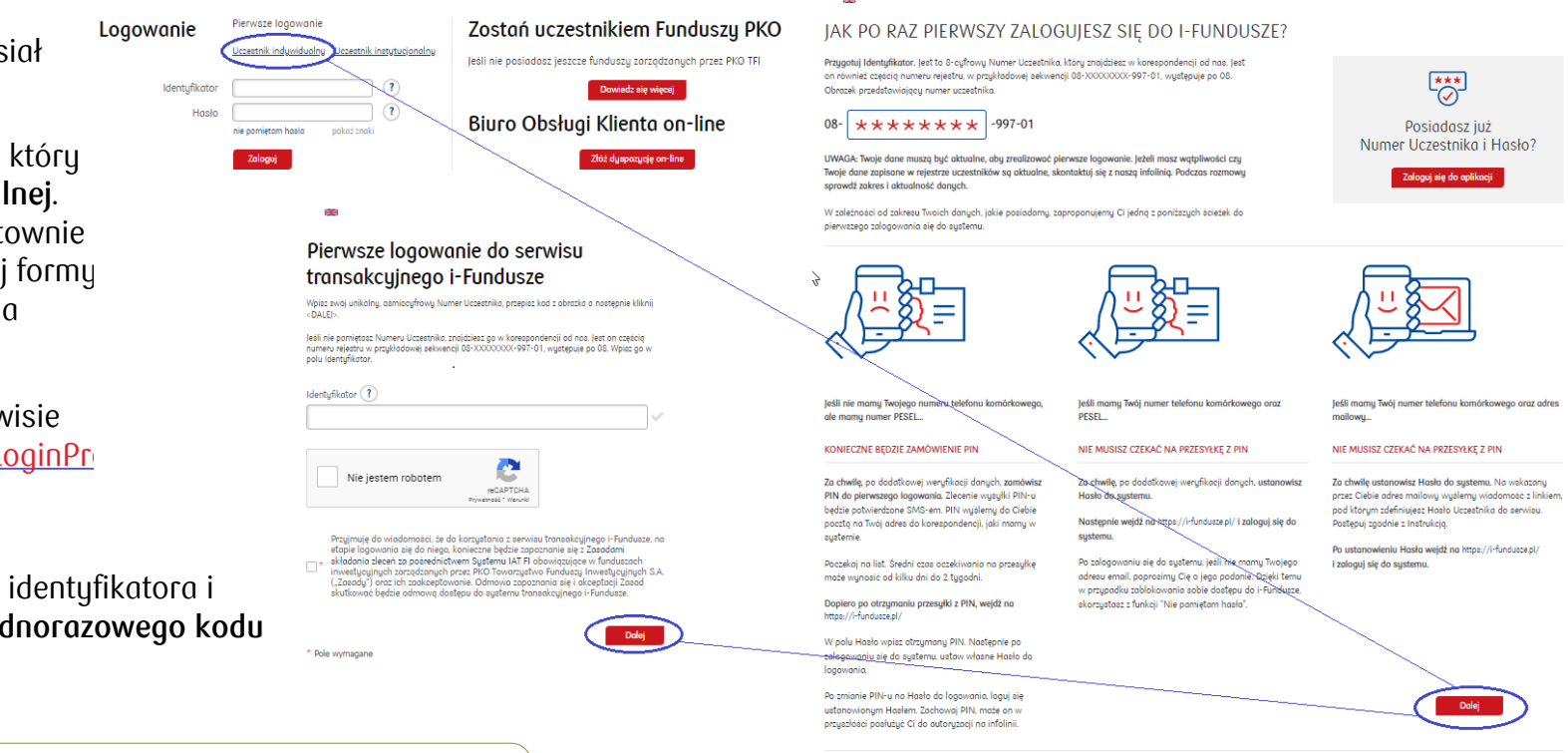

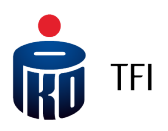

### Zamówienie kodu PIN

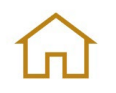

W sytuacji w której Pracodawca nie podał nam numeru telefonu komórkowego Uczestnika PPK, na stronie pierwszego logowania, Uczestnik będzie miał możliwość jego dodania oraz zamówienia kodu PIN, który zostanie **wysłany pocztą na adres korespondencyjny**.

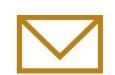

**Otrzymany pocztą** kod PIN będzie wymagany do zakończenia procesu pierwszego logowania do systemu i-Fundusze oraz jednoczesnej autoryzacji podanego numeru telefonu. **Przy kolejnych logowaniach i autoryzacjach operacji będą wykorzystywane** kody SMS **wysyłane na wskazany numer telefonu komórkowego**.

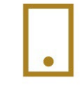

**Szczegółowa instrukcja** pierwszego logowania znajduje się pod adresem: <http://ior.ad/6Fru> **Kod PIN** można zamówić również za pośrednictwem Infolinii PKO TFI: **801 32 32 80** lub **22 358 56 56**

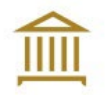

**Uczestnik może udać się do** Oddziału PKO Banku Polskiego w celu dokonania zmiany danych, m.in. w zakresie dodania numeru telefonu komórkowego, adresu e-mail oraz aktywowania dostępu do rachunku PPK za pośrednictwem Internetu.

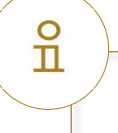

Strona **i-Fundusze:** [www.i-fundusze.pl](http://www.i-fundusze.pl/)

Strona **pierwszego logowania :** https://i-[fundusze.pl/firstLoginPrep](https://i-fundusze.pl/firstLoginPrep)

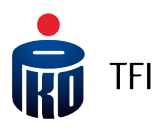

### Odzyskiwanie hasła

Trzykrotne, **błędne podanie hasła** w trakcie logowania, powoduje automatyczne zablokowanie dostępu do serwisu **i -Fundusze** .

W celu odblokowania dostępu Uczestnik powinien **zmienić hasło** korzystając z funkcjonalności "**nie pamiętam hasła**" dostępnej na stronie logowania do serwisu **i -Fundusze** .

Podczas **generowania nowego hasła** należy podać **Identyfikator** oraz **kod z obrazka** .

Następnie na adres **e -mail** powiązany z kontem Uczestnika zostanie wysłana wiadomość z linkiem do zdefiniowania nowego hasła.

Po ustanowieniu nowego hasła użytkownik **otrzyma SMS** z informacją o wprowadzonej zmianie.

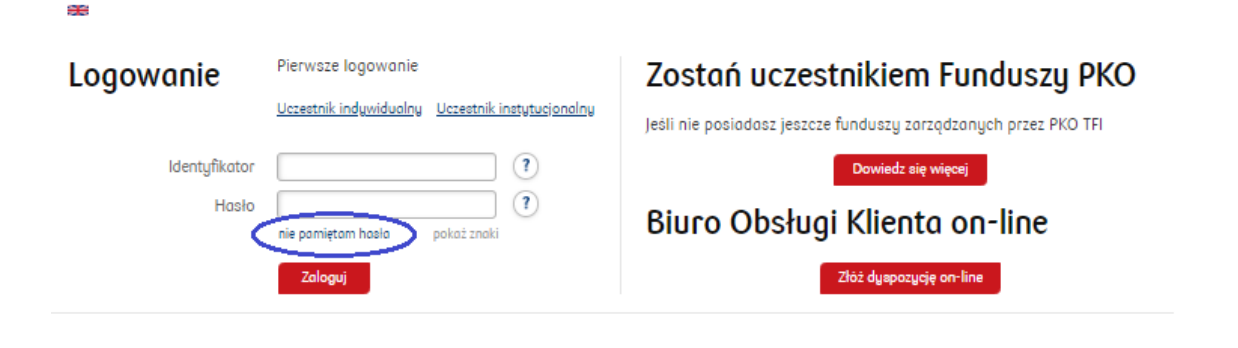

### Nie pamietam hasła

æ

Jeżeli nie pamiętasz swojego hasła podaj swój Numer Uczestnika (Identyfikator) oraz wpisz kod z obrazka i kliknij "Dalej".

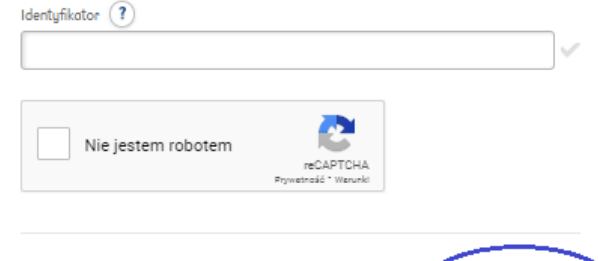

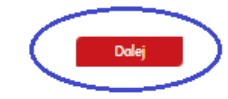

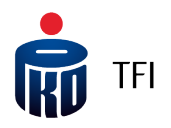

## Panel główny w serwisie i-Fundusze

Pierwszy ekran po zalogowaniu się do serwisu **i-Fundusze** zawiera informacje **o wartości zgromadzonych środków**. W górnej części serwisu znajduje się panel zawierający zakładki kierujące do danego produktu.

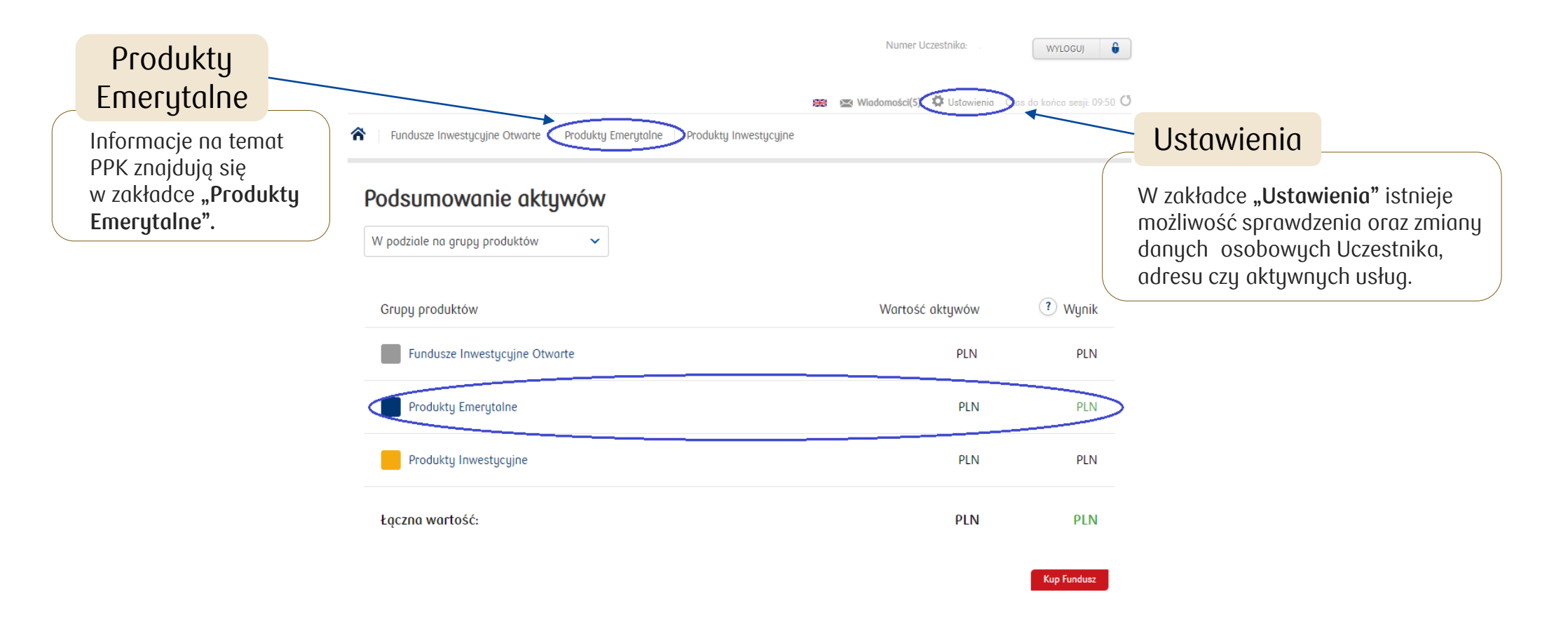

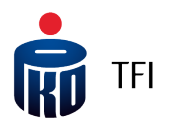

## Zakładka "Produkty Emerytalne" – szczegóły dotyczące PPK

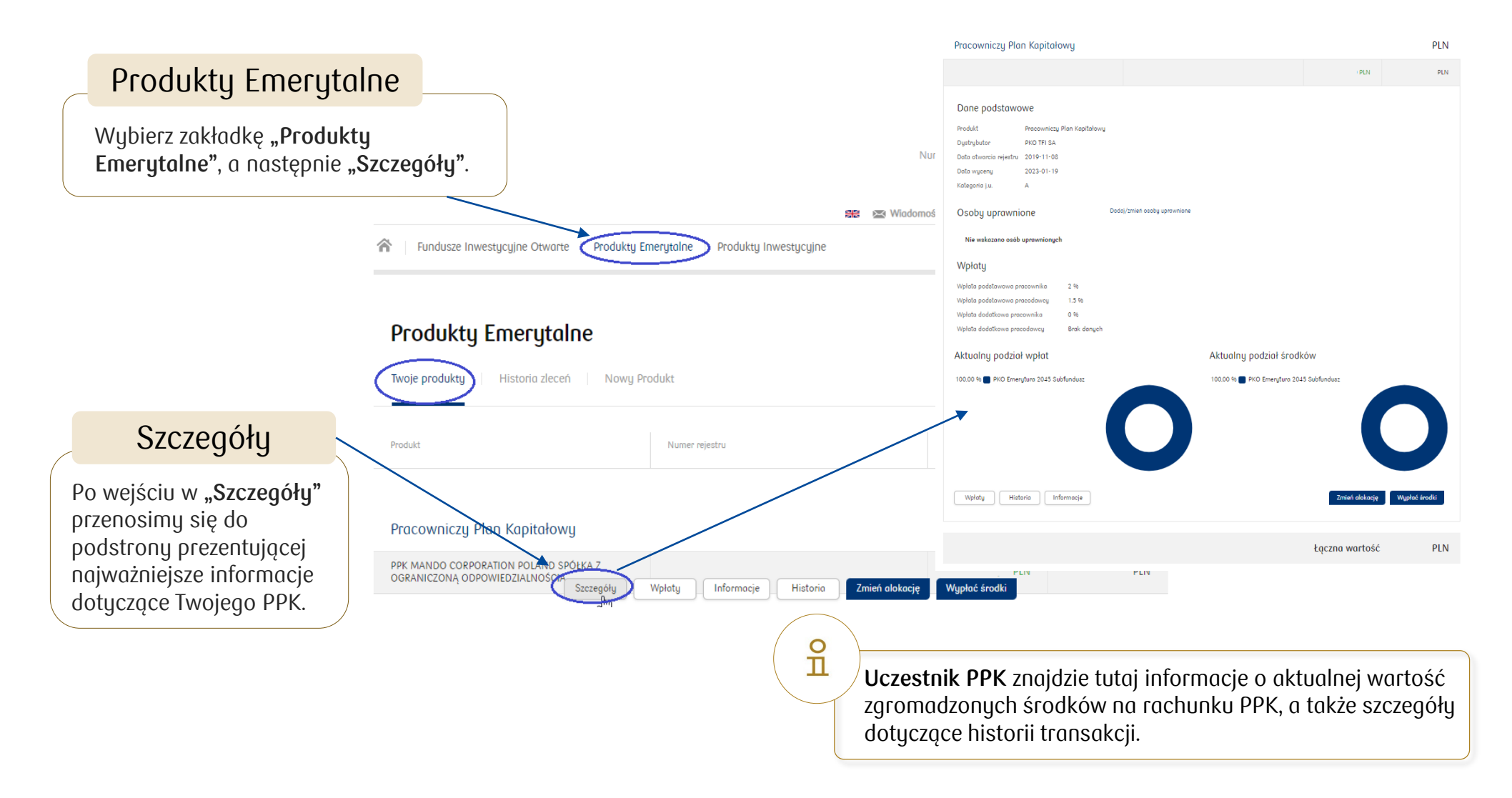

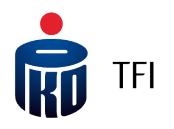

## Zakładka "Produkty Emerytalne" – zlecenia i dyspozycje

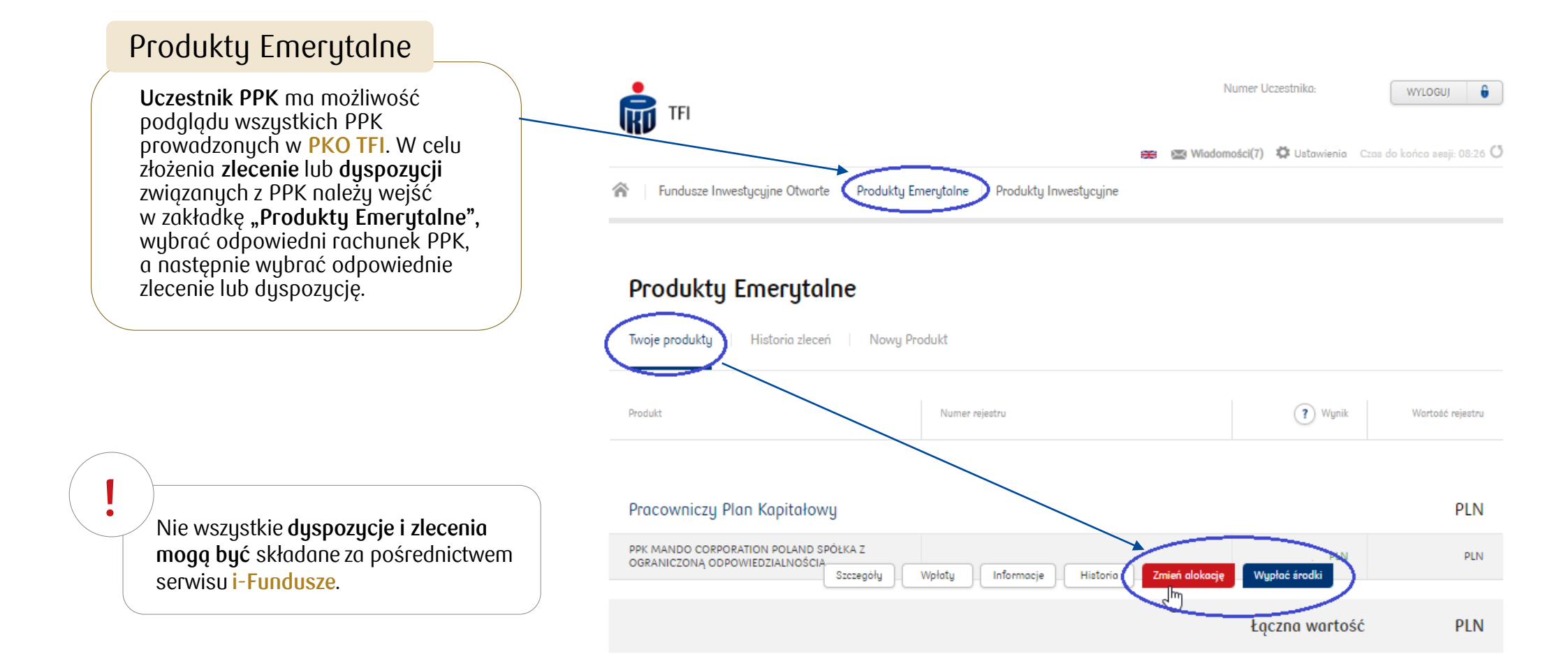

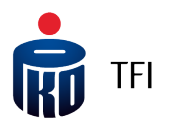

### Zakładka "Wiadomości" - dokumenty do pobrania

### Wiadomości

Dokumentację związaną z PPK m.in. korespondencję powitalną, informację roczną, złożone dyspozycje można znaleźć w zakładce "**Wiadomości".**

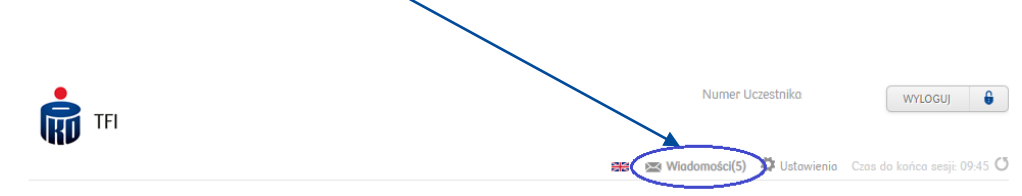

合 Fundusze Inwestucujne Otwarte | Produkty Emerytalne | Produkty Inwestycujne

ppp Potwierdzenie złożenia zlecenia uzupełnienia danych osobowych

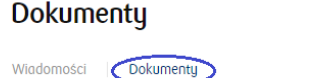

Temat

Data

 $\sqrt{\frac{10}{57}}$ 

 $10 | 25 | 50$ **Wuświetl** we pytanie/zgłoszenie

PKO Towarzystwo Funduszy Inwestycyjnych S.A.<br>Zarządzające Funduszami PKO<br>ul. Chłodna 52. 00-872 Warszawa t +48 22 358 56 56<br>f +48 22 358 56 56 e-mail: poczta@pkotfi.p www.nkotfi.ol

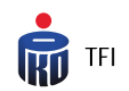

 $\circ$  $\mathbf n$ 

**TESTOWAULICA34 1283 m. 1188** 05-210 TESTOWEMIASTO

Numer Rochunku PPK: 08 Bleatar da log

Dzień dobru!

Pobject

Z przyjemnością witamy w gronie Uczestników Pracowniczego Planu Kapitałowego (PPK) prowadzonego w ramach PKO Emerytura - specjalistycznego funduszu inwestycyjnego otwartego (Fundusz) zarządzanego przez<br>PKO Towarzystwo Funduszy Inwestycyjnych S.A. z siedzibą w Warszawie (PKO TFI).

Jako Uczestnik PPK w PKO TFI, uzyskujesz dostęp do swoich rejestrów w PPK za pośrednictwem systemu transakculnego IAT FI (i-fundusze.pl), gdzie możesz sprawdzić saldo oraz historie zleceń oraz złożuć niektóre zlecenia.

- W celu aktywowania dostępu do IAT F1 (i-fundusze.pl), po wejściu na stronę internetową<br>w<u>ww.pkotfi.pl,</u> należy kliknąć Zaloguj się w prawym górnym rogu, następnie kliknąć *Pierwsze*<br>*Tagowanie* i wprowadzić 8 cyfrowy lde cały proces za pomocą kodu SMS, który zostanie wysłany na Twój numer telefonu<br>komórkowego, przekazany nam przez Twojego Pracodawce.
- Jeśli na etapie zgłaszania uczestnictwa w PPK, Twój Pracodawca nie podał nam Twojego numeru telefonu komórkowego, możesz na stronie do Pierwszego logowania zamówić wysłanie Hasła<br>numerycznego (PIN), które zostanie przesłane na Twój adres do korespondencji, przekazany nam przez Twojego Pracodawce

Za pomocą systemu IAT FI (i-fundusze.pi) będziemy Ci doręczali wiadomości, w tym informację roczną o stanie Twojego rejestru PPK oraz informacje o zmianach Umowy o prowadzenie PPK.

Ponadto dostęp do rejestrów w PPK możesz uzyskać

- za pośrednictwem bankowości elektronicznej PKO Banku Polskiego, gdzie możesz sprawdzić saldo, historię zleceń oraz złożyć zlecenia dotyczące PPK.
- Za pośrednictwem aplikacji mobilnej IKO PKO Banku Polskiego, gdzie możesz sprawdzić saldo orgz historie zleceń
- W oddziałach PKO Banku Polskiego, gdzie możesz sprawdzić saldo, historię zleceń oraz złożyć zlecenia dotyczące PPK

Dodatkowo informujemų, że w związku z uczestnictwem w PPK w PKO TFI, spółki z Grupų Kapitałowej PKO Banku Polskiego S.A. przygotowały dla Ciebie pakiet benefitów. Informacje na ten temat są dostępne na stronie internetowej PKO TFI, a o szczegóły prosimy zapytać Pracodawcę.

#### **Pamiętaj!**

**Każdy Uczestnik PPK** otrzyma od PKO TFI **korespondencję powitalną**, zawierającą m.in. **numer Uczestnika**, który jednocześnie jest Identyfikatorem służącym do logowania w serwisie i-Fundusze. **Raz w roku otrzyma również potwierdzenie transakcji**  w wersji elektronicznej, które jest zamieszczone w serwisie i-Fundusze (skrzynka "Wiadomości") oraz wysyłane na adres mailowy (jeśli uczestnik go podał).

.<br>ząstwo Funduszų Inwestącyjnych S.A., ul. Chłodna 52, 00-872 Warszowo. Spółko zarejes przez Sąd Rejonowy dla m.st. Warszawą XIII Wydział Gospodorczy Krejowego Rejestru Sądowego pod numerem 0000019384. Kapitał zakładowy: 18 460 400 zł w pełni wpłacony. NIP 526-17-88-449

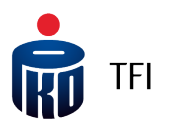

### Zakładka "Wiadomości" – korespondencja powitalna

### **Pamiętaj!**

 $\circ$ ñ

> **Każdy Uczestnik PPK** otrzyma od PKO TFI **korespondencję powitalną**, zawierającą m.in. **numer Uczestnika**, który jednocześnie jest Identyfikatorem służącym do logowania w serwisie i-Fundusze.

**Raz w roku otrzyma również potwierdzenie transakcji** w wersji elektronicznej, które jest zamieszczone w serwisie i-Fundusze (skrzynka "Wiadomości") oraz wysyłane na adres mailowy (jeśli uczestnik go podał).

PKO Towarzystwo Funduszy Inwestycyjnych S.A.<br>Zarządzające Funduszami PKO<br>ul. Chłodna 52. 00-872 Warszawa t +48 22 358 56 56<br>1 +48 22 358 56 56<br>1 +48 22 358 56 01 e-mail: poczta@pkotfi.pl www.nkotfi.ol

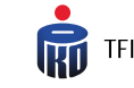

**TESTOWAULICA34 1283 m. 1188** 05-210 TESTOWEMIASTO

#### Numer Rochunku PPK: 08 ufikator do logo

#### Dzień dobru!

Z przyjemnością witamy w gronie Uczestników Pracowniczego Planu Kapitałowego (PPK) prowadzonego w ramach PKO Emerytura – specjalistycznego funduszu inwestycyjnego otwartego (Fundusz) zarządzanego przez<br>PKO Towarzystwo Funduszy Inwestycyjnych S.A. z siedzibą w Warszawie (PKO TFI).

Jako Uczestnik PPK w PKO TFI, uzyskujesz dostęp do swoich rejestrów w PPK za pośrednictwem systemu transakcyjnego IAT FI (i-fundusze.pl), gdzie możesz sprawdzić saldo oraz historię zleceń oraz złożyć niektóre zlecenia.

- W celu aktywowania dostępu do IAT FI (i-fundusze.pl), po wejściu na stronę internetową<br>w<u>ww.pkotfi.p</u>i, należy kliknąć Zaloguj się w prawym górnym rogu, następnie kliknąć *Pierwsze*<br>*Togowanie i* wprowadzić 8 cyfrowy lde cały proces za pomocą kodu SMS, który zostanie wysłany na Twój numer telefonu<br>komórkowego, przekazany nam przez Twojego Pracodawce.
- Jeśli na etapie zgłaszania uczestnictwa w PPK, Twój Pracodawca nie podał nam Twojego numeru telefonu komórkowego, możesz na stronie do Pierwszego logowania zamówić wysłanie Hasła<br>numerycznego (PIN), które zostanie przesłane na Twój adres do korespondencji, przekazany nam przez Twojego Pracodawce

#### Za pomocą systemu IAT FI (i-fundusze.pi) będziemy Ci doręczali wiadomości, w tym informację roczną o stanie Twojego rejestru PPK oraz informacje o zmianach Umowy o prowadzenie PPK.

Ponadto dostęp do rejestrów w PPK możesz uzyskać:

- za pośrednictwem bankowości elektronicznej PKO Banku Polskiego, gdzie możesz sprawdzić saldo, historię zleceń oraz złożyć zlecenia dotyczące PPK.
- Za pośrednictwem gplikacji mobilnej IKO PKO Banku Polskiego, gdzie możesz sprawdzić saldo oraz historie zleceń
- W oddziałach PKO Banku Polskiego, gdzie możesz sprawdzić saldo, historię zleceń oraz złożyć zlecenia dotyczące PPK

Dodatkowo informujemy, że w związku z uczestnictwem w PPK w PKO TFI, spółki z Grupy Kapitałowej PKO Banku Polskiego S.A. przygotowały dla Ciebie pakiet benefitów. Informacje na ten temat są dostępne na stronie internetowej PKO TFI, a o szczegóły prosimy zapytać Pracodawcę.

.<br>ząstwo Funduszų Inwestącyjnych S.A., ul. Chłodna 52, 00-872 Warszowo. Spółko zarejes przez Sąd Rejonowy dla m.st. Warszawą XIII Wydriał Gospoderczy Krejowego Rejestru Sądowego pod numerem 0000019384. Kapitel zakładowy: 18 460 400 zł w pełni wpłacony. NIP 526-17-88-449

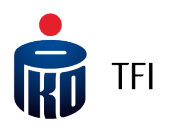

### Zakładka "Ustawienia" - aktualizacja danych adresowych

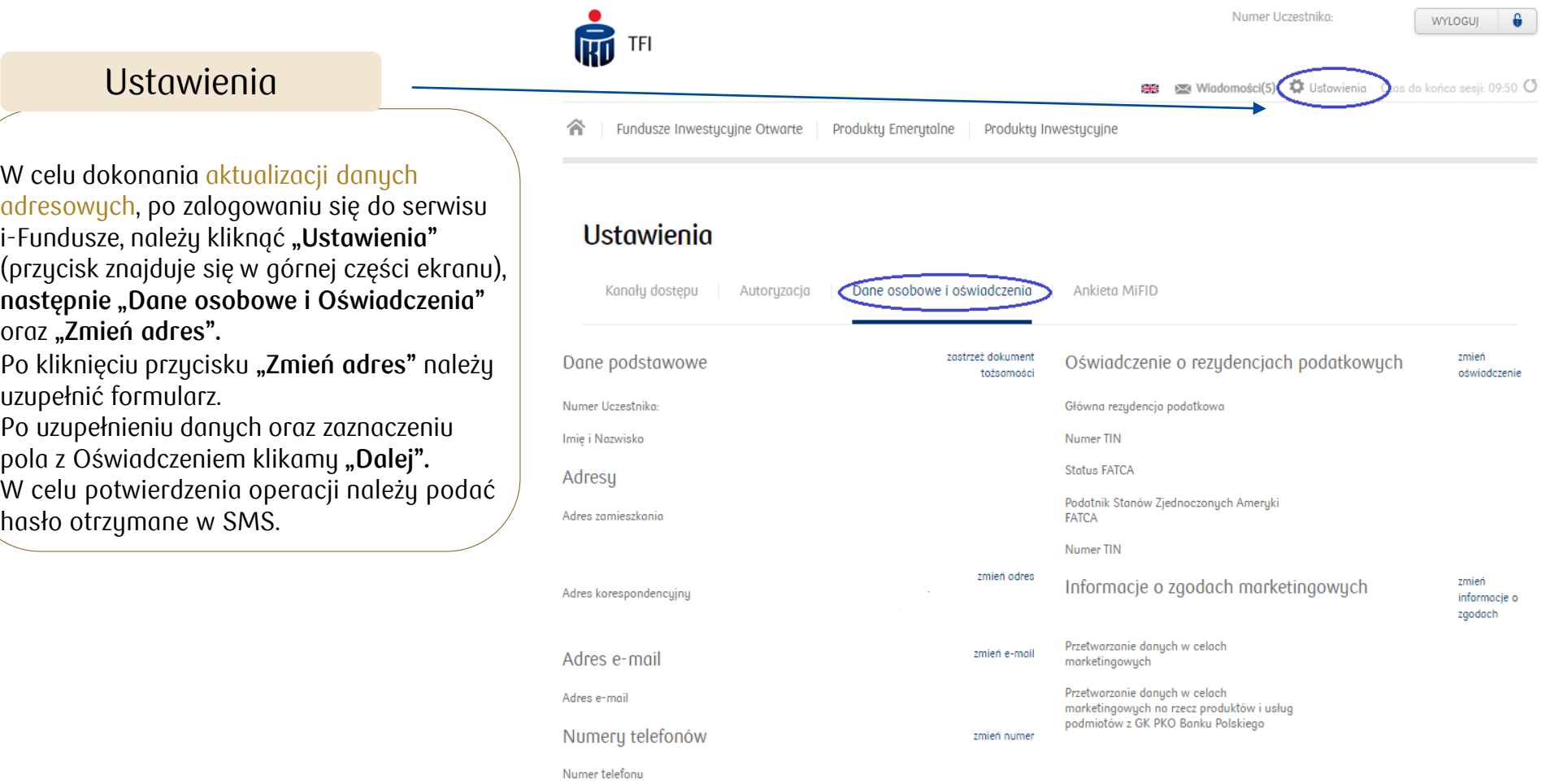

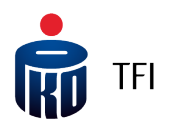

## Dostęp do rachunku PPK

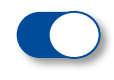

**System transakcyjny i-Fundusze (https://i-[fundusze.pl/](https://i-fundusze.pl/)) dostępny 24h/7**

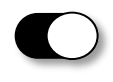

**Biuro Obsługi Klienta on-line tzw. BOK on-line (**https://i-[fundusze.pl/onlineCustomerService\)](https://i-fundusze.pl/onlineCustomerService)

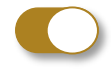

**Bankowość elektroniczna iPKO PKO Banku Polskiego**

- **Jeżeli masz konto w PKO Banku Polskim** wystarczy, że w aplikacji **iPKO** wejdziesz w zakładkę **Inwestycje -> PPK i PPE** i wyrazisz zgodę na wyświetlanie swojego rejestru.
- **Jeżeli nie masz konta w PKO Banku Polskim** wypełnij krótki wniosek dostępny [tutaj](https://www.pkobp.pl/nowewnioski/ipko3/#/ipkoBezKonta) i postępuj zgodnie z zaleceniami.

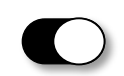

#### **Aplikacja mobilna IKO PKO Banku Polskiego**

Posiadając konto w PKO Banku Polskim możesz również skorzystać z Aplikacji mobilnej **IKO** - wchodząc w zakładkę **Inwestycje -> PPK i PPE** i wyrażając zgodę na wyświetlanie swojego rejestru.

**Jeżeli nie masz konta w PKO Banku Polskim:**

- Wejdź w IKO Moje produkty ->Zakładka Inwestowanie -> wybierz PPK i PPE.
- Zaznacz zgody i oświadczenia -> kliknij Dalej.
- Następnie potwierdź uzyskanie dostępu PIN-em do IKO -> po czym wyświetli się ekran sukcesu.
- Po zamknięciu ekranu sukcesu zobaczysz swoje rejestry w zakładce **Moje PPK i PPE**.

**Aplikację IKO** na telefon można pobrać ze sklepu z aplikacjami Twojego urządzenia. Wpisz frazę "IKO" lub "PKO" i wyszukaj aplikację **IKO**. Więcej informacji znajdziesz na stronie: [https://www.pkotfi.pl/ppk](https://www.pkotfi.pl/ppk-z-pko-tfi/dostep-do-rejestru-ppk-i-ppe/)-z-pko-tfi/dostep-do-rejestru-ppk-i-ppe/

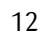

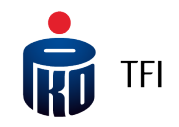

## Gdzie możesz złożyć zlecenia i dyspozycje w ramach PPK?

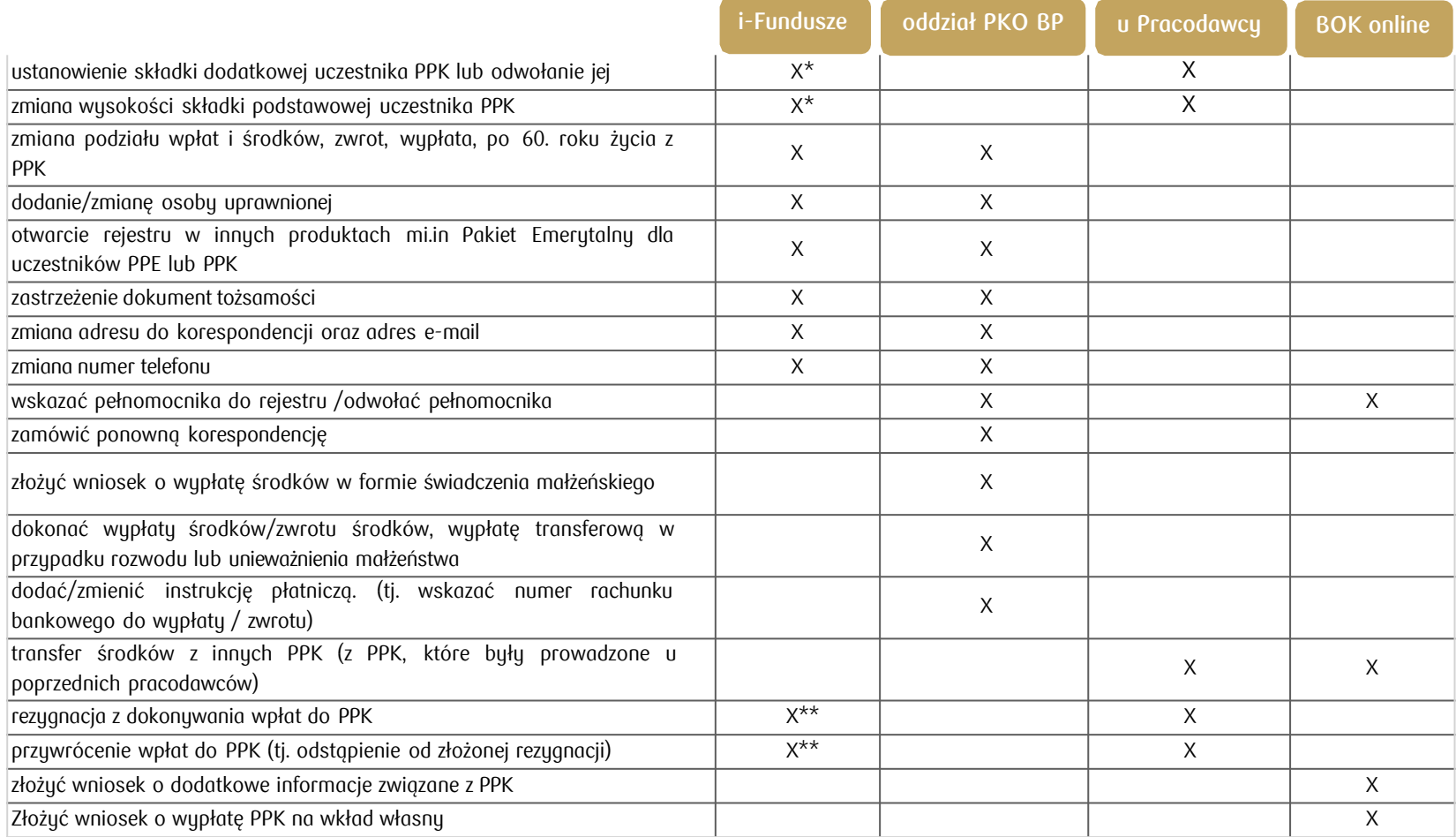

\*Jeżeli Pracodawca włączy taką funkcjonalność.

\*\* Są to **dyspozycje**, które zgodnie z Ustawą o PPK muszą być złożone u Pracodawcy w formie pisemnej.

W związku z tym, po ich wydrukowaniu z serwisu i-Fundusze, trzeba będzie je podpisać i przekazać bezpośrednio Pracodawcy tj. do osoby wyznaczonej w organizacji do obsługi PPK.

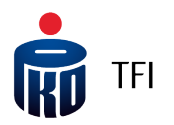

### Obsługa Uczestników PPK

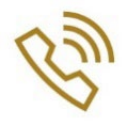

Dedykowana dla Uczestników **PPK infolinia**  (czynna od poniedziałku do piątku, w godzinach od **8:00 do 19:00**) +48 801 32 32 80 +48 22 358 56 56 Opłata zgodna z ofertą operatora.

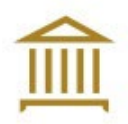

**Obsługa** w oddziałach detalicznych **PKO Banku Polskiego.** 

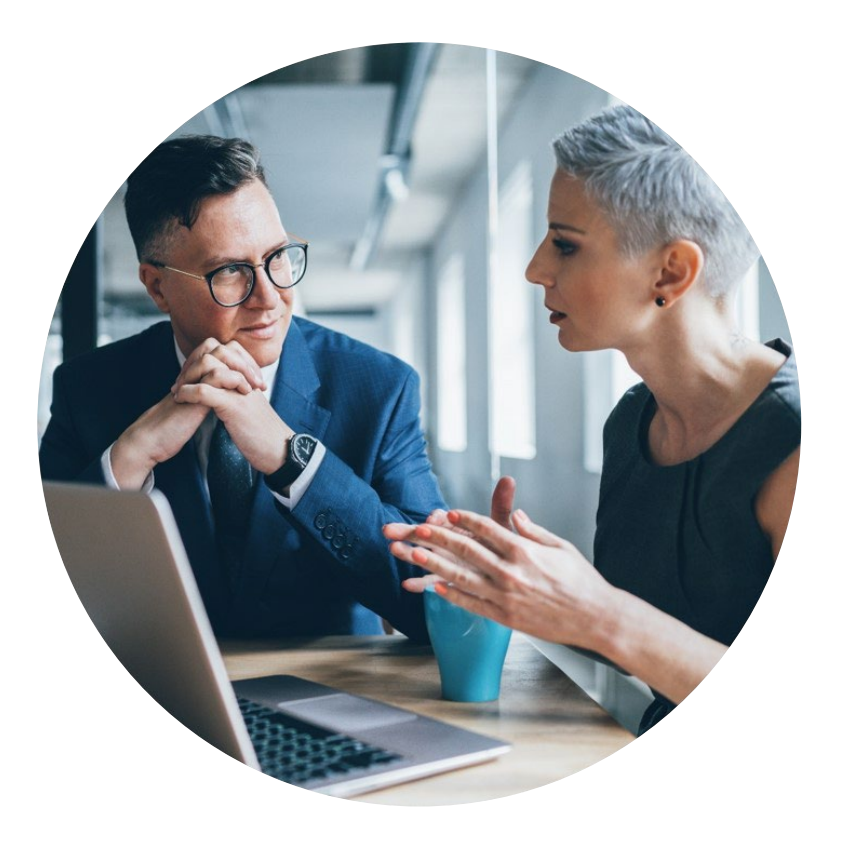

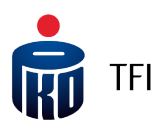

## Ryzyka związane z inwestowaniem w fundusze

**Informacja o ryzykach związanych z inwestowaniem w fundusze inwestycyjne:** 

PKO TFI dokłada wszelkich starań, żeby ograniczyć nadmierne ryzyka związane z inwestycją w fundusze inwestycyjne. Tym niemniej inwestując w poszczególne Subfundusze/Fundusze należy mieć na uwadze, że korzyściom wynikającym z inwestowania środków w jednostki uczestnictwa Funduszy towarzyszą również ryzyka, m.in. takie jak: ryzyko nieosiągnięcia oczekiwanego zwrotu z inwestycji, wystąpienia okoliczności, na które Uczestnik Funduszu nie ma wpływu, np. operacyjne, a także ryzyko inflacji, płynności oraz ryzyko związane ze zmianami regulacji prawnych, jak również likwidacja Funduszu (Subfunduszu). Wśród ryzyk związanych z inwestowaniem należy zwrócić szczególną uwagę na ryzyka dotyczące polityki inwestycyjnej w tym m.in.: rynkowe, stóp procentowych, walutowe, kredytowe, instrumentów pochodnych, koncentracji, ryzyko związane z przechowywaniem aktywów, jak również ryzyko rozliczenia oraz płynności lokat.

Ponadto dla konkretnych Subfunduszy mogą występować specyficzne ryzyka właściwe tylko dla tych Subfunduszy, takie jak na przykład ryzyko walutowe (ryzyko związane z możliwością wahań kursu jednej waluty w stosunku do innej) a także ryzyko różnicy stóp zwrotu Subfunduszu oraz indeksu. Ryzyko związane z zawarciem umowy z PKO Bankiem Polskim S.A., na mocy której bank udzielił w szczególności gwarancji pokrycia kwot należnych Subfunduszowi z tytułu posiadanych obligacji wyemitowanych przez jednostki samorządu terytorialnego. Na podwyższenie zmienności cen klas aktywów i stóp zwrotu z zarządzanych Subfunduszy/Funduszy mogą mieć też wpływ działania wojenne prowadzone w Ukrainie, możliwe akty terrorystyczne związane z tym konfliktem oraz zdarzenia pandemiczne.

Ponadto dla konkretnych Subfunduszy/Funduszy PKO mogą występować specyficzne ryzyka właściwe tylko dla tych Subfunduszy/Funduszy. Z tego powodu, aby prawidłowo ocenić ryzyka wynikające z inwestowania środków w jednostki uczestnictwa Subfunduszy/Funduszu, należy uważnie zapoznać się z polityką inwestycyjną, opisem ryzyk oraz opisem profily inwestorą, zawartymi w prospektach informacyjnych lub w Dokumentach zawierających kluczowe informacje (KID).

W szczególności zalecane jest zapoznanie się z ogólnym wskaźnikiem ryzyka (w skali od 1 do 7, gdzie 1 oznacza najniższe ryzyko, a 7 - najwyższe). Wskaźnik ten stanowi wskazówkę, co do poziomu ryzyka tego produktu w porównaniu z innymi produktami oraz pokazuje jakie jest prawdopodobieństwo straty zainwestowanych pieniędzy z powodu zmian rynkowych lub wskutek tego, że nie będzie możliwości wypłacenia zainwestowanych środków. Uwzględnia on kilka rodzajów ryzyka. Jego obliczenie bazuje na 5-letniej historii. Zaleca się, aby zakładany okres inwestycji nie był krótszy niż zalecany okres utrzymywania. Razem z ogólnym wskaźnikiem ryzyka rekomendowane jest zapoznanie się ze scenariuszami wyników Subfunduszy/Funduszy. Ogólny wskaźnik ryzyka, scenariusze wyników oraz zalecany okres utrzymywania są zawarte w dokumencie KID.

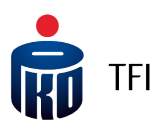

### Nota prawna

**Jest to informacja reklamowa. Przed podjęciem ostatecznych decyzji inwestycyjnych należy zapoznać się z prospektem informacyjnym Funduszu PKO Emerytura - sfio oraz z Dokumentami zawierającymi kluczowej informacje (KID).** Dane podane w materiale nie stanowią oferty w rozumieniu art. 66 ustawy z dnia 23 kwietnia 1964 roku Kodeksu cywilnego, jak również usługi doradztwa inwestycyjnego oraz udzielania rekomendacji dotyczących instrumentów finansowych lub ich emitentów w rozumieniu ustawy z dnia 29 lipca 2005 roku o obrocie instrumentami finansowymi, a także nie są formą świadczenia doradztwa podatkowego ani pomocy prawnej.

**Inwestycja w specjalistyczne fundusze inwestycyjne otwarte wiąże się z nabyciem jednostek uczestnictwa. Fundusz PKO Emerytura – sfio nie gwarantuje osiągnięcia założonego celu inwestycyjnego ani uzyskania określonego wyniku inwestycyjnego**. **Należy liczyć się z możliwością utraty przynajmniej części wpłaconych środków.**

Szczegółowy opis czynników ryzyka związanych z inwestowaniem w jednostki uczestnictwa Subfunduszy wydzielonych w ramach PKO Emerytura – sfio, znajduje się w prospekcie informacyjnym dostępnym na stronie internetowej www.pkotfi.pl pod linkiem www.pkotfi.pl/dokumenty-dopobrania/prospekty-informacyjne/ [oraz KID dostępnych na stronie www.pkotfi.pl pod linkiem: www.pkotfi.pl/dokumenty](http://www.pkotfi.pl/dokumenty-do-pobrania/prospekty-informacyjne/)-do-pobrania/kid/. Zarówno prospekt informacyjny jak i KID dostępne są wyłącznie w języku polskim.

Streszczenie praw Inwestorów Funduszu PKO Emerytura – sfio zostało zawarte w odpowiednich postanowieniach prospektu informacyjnego w rozdziale III Prawa Uczestników Funduszu. Streszczenie praw inwestorów dostępne jest w języku polskim.

Przed dokonaniem inwestycji należy zapoznać się z treścią prospektu informacyjnego oraz KID poszczególnych Subfunduszy wydzielonych w ramach PKO Emerytura – sfio.

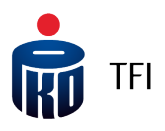

### Nota prawna

**Produkt jest adresowany do osób akceptujących niskie, średnie lub wysokie ryzyko inwestycyjne. Ze względu na skład portfela oraz realizowaną strategię zarządzania, wartość jednostki uczestnictwa może podlegać zmienności. Możliwe do uzyskania wyniki zamieszczone są w dokumentach KID w sekcji: Jakie są ryzyka i możliwe korzyści.** Subfundusze mogą inwestować powyżej 35% wartości swoich aktywów w instrumenty rynku pieniężnego emitowane, poręczane lub gwarantowane przez Narodowy Bank Polski lub Skarb Państwa.

Opodatkowanie związane z inwestycją w jednostki uczestnictwa Subfunduszy zależy od indywidualnej sytuacji klienta i może ulec zmianie w przyszłości. W celu ustalenia obowiązków podatkowych wskazane jest zasięgnięcie porady doradcy podatkowego lub porady prawnej.

Prawa autorskie wynikające z niniejszego materiału przysługują PKO TFI. Żadna z części tego dokumentu nie może być kopiowana ani rozpowszechniana bez zgody PKO TFI. Materiał ten nie może być odtwarzany lub przechowywany w jakimkolwiek systemie odtwórczym: elektronicznym, magnetycznym, optycznym lub innym, który nie chroni w sposób należyty jego treści przed dostępem osób nieupoważnionych. Wykorzystywanie tego dokumentu przez osoby nieupoważnione lub działające z naruszeniem powyższych zasad bez zgody PKO TFI, wyrażonej w formie pisemnej, może być powodem wystąpienia z odpowiednimi roszczeniami.

PKO Towarzystwo Funduszy Inwestycyjnych S.A. z siedzibą w Warszawie, adres ul. Świętokrzyska 36,00-116 Warszawa, wpisana do Rejestru Przedsiębiorców prowadzonego przez Sąd Rejonowy dla m.st. Warszawy w Warszawie, XII Wydział Gospodarczy Krajowego Rejestru Sądowego pod numerem KRS 0000019384. Kapitał zakładowy (kapitał wpłacony) 18.460.400 złotych. NIP 526-17-88-449. PKO TFI S.A. działa na podstawie zezwolenia Komisji Nadzoru Finansowego.

Wszelkie dodatkowe informacje są przekazywane na indywidualne żądanie.